Mabruk Oil Operations

Electronic Vendor Registration Form E-VRF

USER GUIDE

#### Introduction

Dear: Vendors / Suppliers / Contractors /Manufacturers This is a User Guide to provide the necessary information for effectively using Mabruk Company's Electronic - registration system E-VRF.

### **The Registration Link**

Available in two ways:

- By invitation e-mail "for previously registered vendors at Mabruk company"
- By MOO & NOC websites through the below link: <u>https://mabrukoil.com/2022/09/19/announcement-to-vendors-for-e-registration/</u>

### **Important Guides**

Please consider the below guides when submitting your electronic form:

1. Fields marked with a red asterisk (\*) are mandatory to be filled.

| Company Date Established * | Company Type * |   |
|----------------------------|----------------|---|
| 01-10-2022                 | V - Vendor     | ~ |
|                            |                |   |

2. Always **Save Draft** to avoid losing any entered data.

### NOTE:

When you **Save Draft** the form Status will appear as **Filling Vendor**, this means, the **E-VRF Administrator** can review your form and advice if you have any technical issues.

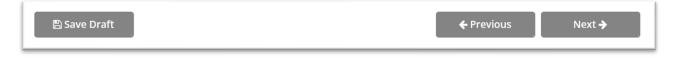

- 3. The form pages can be navigated through **Previous** and **Next**.
- 4. After filling out your form correctly, **Submit** the form.

| 🖺 Save Draft | ← Previous | Submit |
|--------------|------------|--------|
|--------------|------------|--------|

5. After successful **sign-in**, the form status will be empty and the vendor will be able to start the form application process, in the Dashboard you will find the main vendor information, the E-vendor Form life cycle "State" will be as below:

• **Filling Vendor:** Filled information can be saved as a draft by clicking the save draft button.

### NOTE:

For all Vendors participating in the electronic registration process, their registration state will be suspended as **Filling Vendors** until the end of the registration campaign, as soon as the submitted forms been evaluated by the Vendor Registration Committee, the states of the form will be changed to will **Approved** or **Rejected** up on how meets Mabruk Oil Operations requirements.

- **Pending:** After successful submission, the form will be in a pending state for MOO to review. At this stage, no modification is allowed.
- Approved: Submitted form has been reviewed and approved by MOO.
- **Rejected:** Submitted form has been rejected by MOO where modification is allowed only if a request for re-submission is received.
- **Expired:** Based on MOO rules, the form will be expired after a year of submission or if any of the uploaded documents are expired.
- **Renewal requested:** A request for renewal will be received in case of an expired form or for any other reasons sent by MOO.
- **Pending Renewal:** After successful re-submission, the form will be in a pending state for MOO to review and approve or reject. At this stage, no modification is allowed.

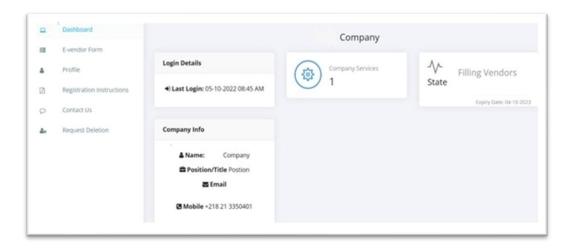

### **Registration steps**

1. Click the link, sign-up and fill the main information  $\rightarrow$  press Next  $\rightarrow$  when you approved MOO terms and conditions the register bottom will appear and take you to the electronic form.

| Mabruk Oil E-Vendor                                                        | Companies partially or fully owned by MOO employees or any of their families shall not be<br>able to register their company.     MOO will keep all the information confidential, yet we reserve the right at all times to disclose |
|----------------------------------------------------------------------------|----------------------------------------------------------------------------------------------------|
| COMPANY NAME                                                               | any information as we deem necessary to satisfy any applicable law, regulation, legal process,<br>or governmental request.<br>• The registration form must be typed, and handwritten copies will not be acceptable.                |
| CONTACT NAME                                                               | <ul> <li>As a registered Vendor, you acknowledge and agree that, upon submission, the information</li> </ul>                                                                                                    |
| E-MAIL ADDRESS                                                             | shall become the sole property of MOO, and MOO shall have all ownership rights (including,<br>without limitation, applicable intellectual property rights) over the Information.                                                   |
| PASSWORD                                                                   | woode innousin, apprease increation property rights over the information.                                                                                                    |
| CONFIRM                                                                    |                                                                                                    |
| Please ensure reading vendor registration terms and conditions to continue |                                                                                                    |
| with the process.                                                          | Should you need any further information, please do not hesitate to contact us<br>via:                                                                                                    |
|                                                                            | e-vrf@mabruk-oil.com                                                                                                    |
| Have an account? Login Here                                                |                                                                                                    |

2. The E-Vendor Form contains four main steps each one includes field must be to fill in an easy way, most fields are multi-choice fields that meet the needs of MOO company.

| ▣          | Dashboard                 |               |   |   |   |
|------------|---------------------------|---------------|---|---|---|
| 8          | E-vendor Form             | E-Vendor Form |   |   |   |
| 4          | Profile                   |               |   |   |   |
| ß          | Registration Instructions | 1             | 2 | 3 | 4 |
| 9          | Contact Us                | company       |   |   |   |
| <u>گ</u> × | Request Deletion          | Company       |   |   |   |

The required information of each step is as a following:

### Step 1 Company

| E-Vendor Form |           |      |         |
|---------------|-----------|------|---------|
| 1             | 2         | 3    | 4       |
| company       | capabilty | docs | history |

#### 1.1. Company:

Main Information of the company included:

- 1. Company legal Name in Arabic & English.
- 2. Company Date Established.
- 3. Company Type "Multi choice field".
- 4. Company Services "Multi choice field" linked with the company's Main Commodities "in step 2".

| Company Legal Name (Arabic)     | Company Legal Name (English) * |   |
|---------------------------------|--------------------------------|---|
| اسم الشركة                      | Company Name                   |   |
| Applicable for Arabic Companies |                                |   |
| Company Date Established *      | Company Type *                 |   |
| 01-10-2022                      | V - Vendor                     | ~ |
| Company Services *              |                                |   |
| MS - Material & Services        | ~                              |   |

### 1.2. Company's Contact Address:

Main Information of the company and the vendor and filled as below screenshot example.

| Country of Registration *   | City *           |
|-----------------------------|------------------|
| Libya                       | ~ Tripoli        |
| Address *                   | Website *        |
| Street number and name City | www.company.com  |
| Name *                      | Position/Title * |
| Vendor Name                 | Postion          |
| Email *                     | Fax              |
| vendor@company.com          | If avilibale     |
| Telephone *                 | Mobile *         |

#### NOTE:

- Telephone & Mobile must be different.
- Could add or remove company contact by clicking:

Add Company Contact Remove Company Contact

### 1.3. Local Agent:

Could add local agent information if available and remove it if not.

| nt                |                                   |                                      |
|-------------------|-----------------------------------|--------------------------------------|
| <mark>-oca</mark> | l Agents                          |                                      |
| Remo              | ve Agent                          |                                      |
|                   | Local Partner Legal Name (Arabic) | Local Partner Legal Name (English) * |
|                   | Applicable for Arabic Companies   |                                      |
|                   | Name *                            | Position/Title *                     |
|                   | Email *                           | Fax                                  |
|                   | Telephone *                       | Mobile *                             |

## 1.4. Banking Information:

Mandatory to fill, more than one account could be added.

| *Which Bank/Financial institution | *                  |
|-----------------------------------|--------------------|
| Bank Name *                       | Branch Name *      |
|                                   |                    |
| Bank Address *                    | IBAN Number *      |
|                                   |                    |
| SWIFT Code *                      | Bank Account No. * |
|                                   |                    |
| Beneficiary Name *                | Currency *         |

### Step 2 Capability

| E-Vendor Form |           |      |         |
|---------------|-----------|------|---------|
| 1             | 2         | 3    | 4       |
| company       | capabilty | docs | history |

### 1.1. Company's Services:

Main Information of the company's Services.

- 1. Company's Main Commodities "Multichoice field" linked with the Company Services "on step 1".
- 2. Company's Sub Commodities "Multichoice field" related to Company's Main Commodities.

| Company's Main Commodities * |            |  |
|------------------------------|------------|--|
|                              | ~          |  |
| Company's Sub Commodities *  | Choose All |  |
| •                            |            |  |

### 1.2. Company's Geographical Operations

Geographical Operations: linked with the requested Docs that are required from the vendor "on step 3", two Choices:

- International: for regional & International Companies/Manufacturers.
- Local: for Libyan Companies.

| Company's Geographical Operations |                  |  |
|-----------------------------------|------------------|--|
| Geographical Operations *         | Please Specify * |  |
|                                   | <b>v</b>         |  |

### 1.3. Operational Capability

Optional fields to be filled, showing the total amount of revenue generated by a company from the sale of its products and services.

| What was the Gross Annual  | Sales for the last 3 years? (\ | Value is ii | n USD)        |   |
|----------------------------|--------------------------------|-------------|---------------|---|
| Year (1)                   | Year (2)                       |             | Year (3)      |   |
|                            | Diagona Calant                 |             | Please Select | , |
| Please Select V            | Please Select                  | ~           |               |   |
| What was the Operating Cap |                                |             |               |   |

### 1.4. Financial Capability

Mandatory fields to be filled, showing the maximum volume of business that your Organization can engage in.

| What is the maximum volume of busines USD) | ss that y | our Organization can engage in ? (Value is | in |
|--------------------------------------------|-----------|--------------------------------------------|----|
| Without Outsourcing *                      |           | With Outsourcing *                         |    |
| Please Select                              | ~         | Please Select                              | ~  |

### Step 3 Docs

| E-Vendor Form |           |      |         |
|---------------|-----------|------|---------|
| 1             | 2         | 3    | 4       |
|               | capabilty | docs | history |

#### 2.1. Docs

The documents required from the local suppliers are different from the international suppliers, The mandatory doc's from each are as follows:

#### International Company:

- 1. Commercial Registration Certificate.
- 2. Chamber of Commerce Registration Certificate.
- 3. Company Profile.
- 4. Agency (Optional).

#### Local Company:

- 1. Article of Association for the Company.
- 2. Commercial Registration Certificate.
- 3. Chamber of Commerce Registration Certificate.
- 4. Income Tax Certificate.
- 5. Power of Attorney stating authorized Signatories.
- 6. Company Profile.
- 7. Agency (Optional).

#### NOTE:

The uploading documents must be valid and the entered dates match the document's date.

| Article of Association for the Company |                  |        |
|----------------------------------------|------------------|--------|
| Date of Issuance *                     | Date of Expiry * |        |
| Document Ref. No                       | File *           |        |
|                                        | Choose file      | Browse |

#### Step 4 History

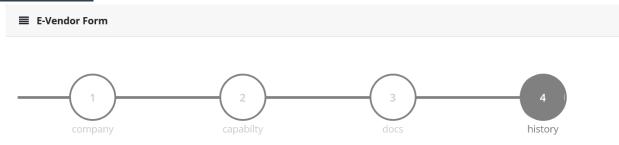

### 4.1. History

A recorded reference for the vendor showing business done with Mabruk Company, sibling companies in Libya in the same sector, and if any other International Companies.

| ntry | PO Number         | PO Date |
|------|-------------------|---------|
|      | PO Value          |         |
|      | Please Select     |         |
|      | (Value is in USD) |         |

| Customer Name | Ref. Tel. No.                 |
|---------------|-------------------------------|
|               | ■ ▼ XX XXXXXX or +XXX XX XXXX |
| Ref. Email    | PO Number                     |
|               |                               |
| PO Date       | PO Value                      |
|               | Please Select 🗸               |
|               | (Value is in USD)             |

# References

E-VRF Adminstrator

Vendor Registration Committee

Mabruk Oil Operations

Dhat El Emad Complex

Tower 4, Floor 12<sup>th</sup>

Tripoli/Libya

Phone: 00218 91 322 4059 // 00218 91 323 2764

Email: <u>e-vrf@mabruk-oil.com</u>

Website: www.mabrukoil.com